#### Übung zur Vorlesung Digitale Medien

Sarah Tausch Alice Thudt Ludwig-Maximilians-Universität München Wintersemester 2012/2013

#### **Frequenzraum**

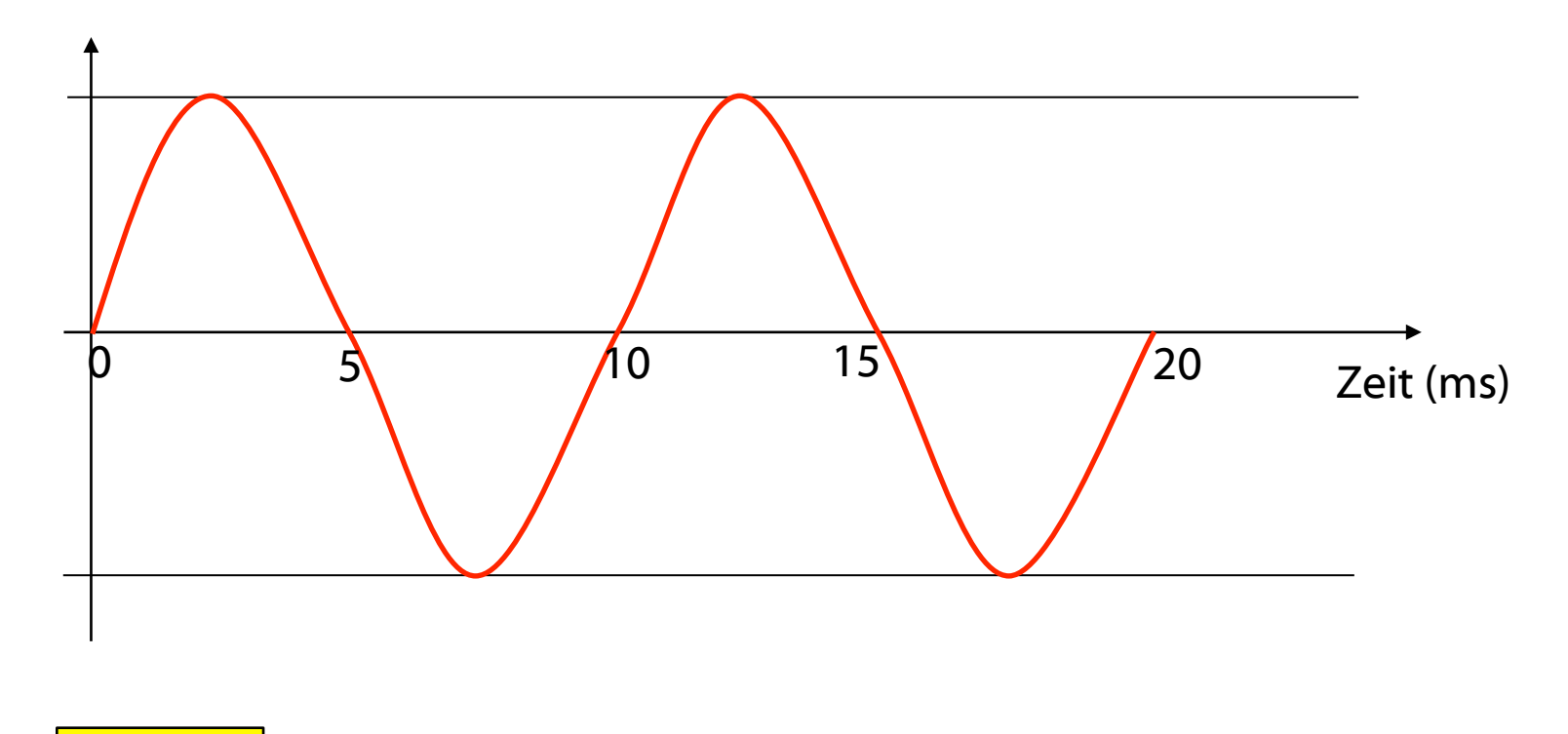

 $f = 1/T$ 

- $T = 10ms = 0.01s$
- f = 1/ 0,01s = 100 Hz

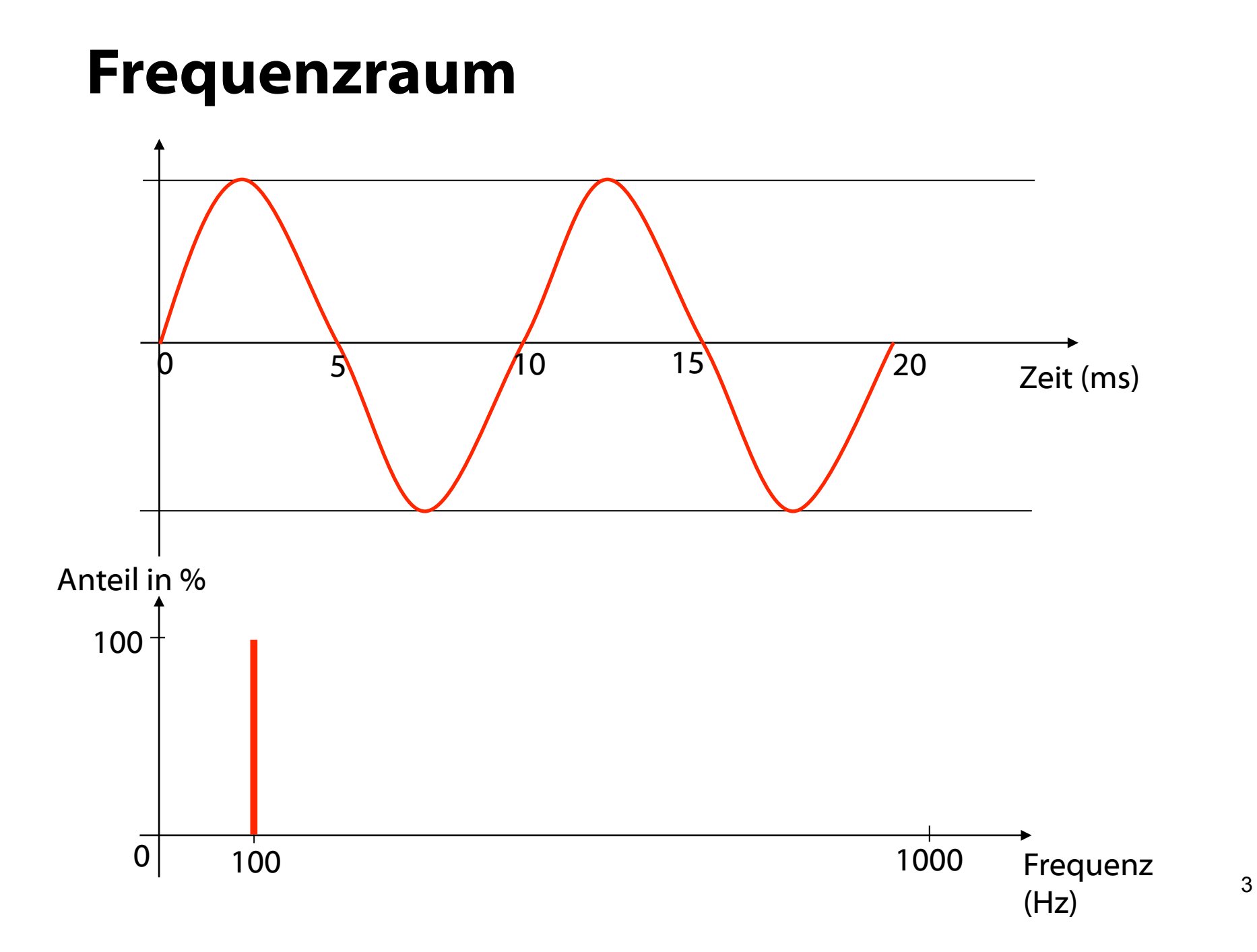

#### **Frequenzraum**

Erstellen Sie einen Sinuston mit Audacity und schauen Sie sich dann den Frequenzraum an.

#### **Wellendarstellung**

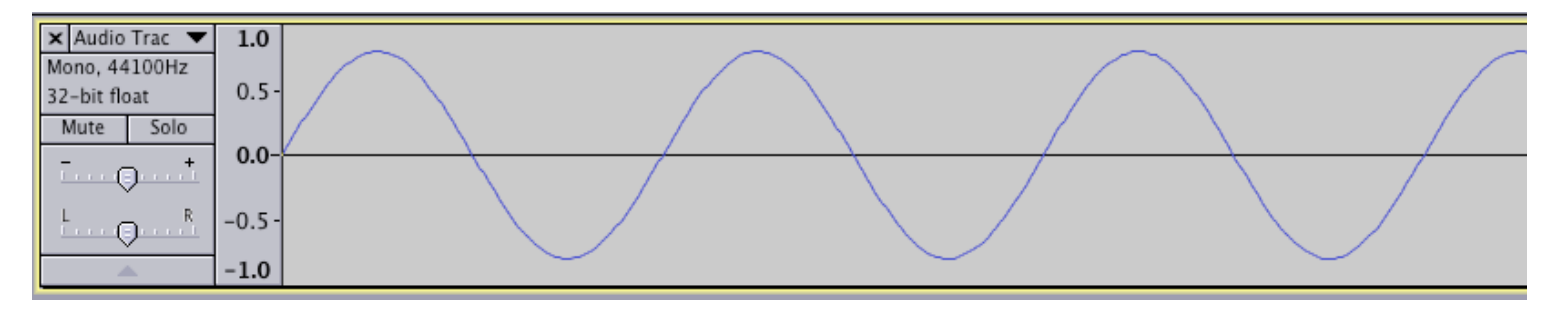

**Darstellung im Frequenzraum** 

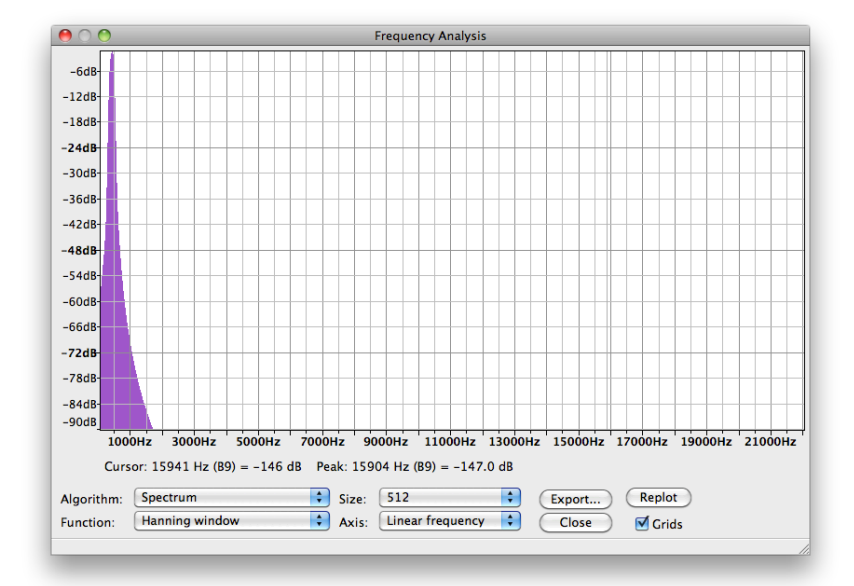

# **Equalizer**

Erlaubt einzelne Bereiche des Frequenzspektrums gezielt lauter oder leiser zu machen.

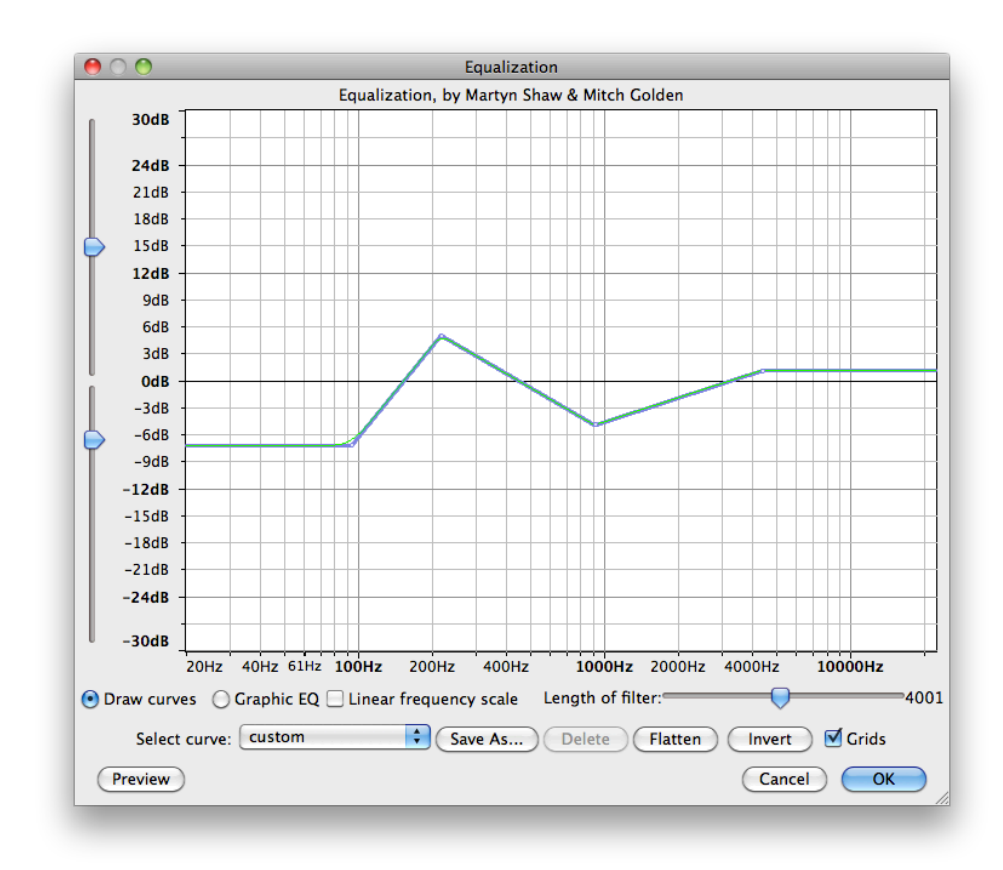

- Erstellen Sie 2 Spuren. Eine sollen einen tiefen und eine einen hohen Sinuston enthalten.
- Fügen Sie beide Spuren zusammen
- Entfernen Sie dann den tiefen Ton mit dem Equalizer

### **Normalisieren**

Bringt ein Tonsignal auf eine einheitliche Lautstärke.

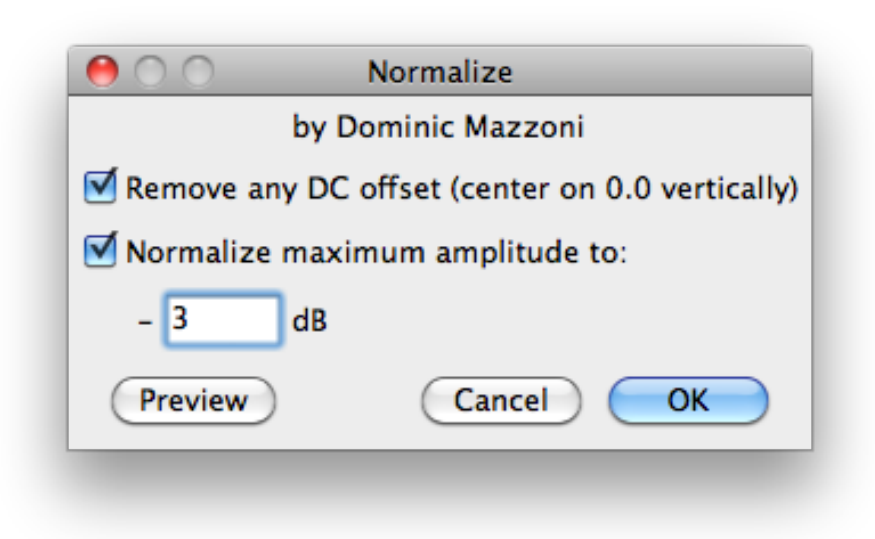

- Laden Sie die Datei weird\_tada.wav
- Normalisieren Sie das Tonsignal

- Fügen Sie 2 neue Tonspuren ein
- Erzeugen Sie darin jeweils eine Sinusschwingung mit Amplitude 0,5
- Hören Sie sich die beiden Spuren einzeln und zusammen an
- Führen Sie beide Spuren zusammen
- Machen Sie den Mix rückgängig.
- Fügen Sie eine dritte Spur mit Sinuston mit einer Amplitude 0,5 ein
- Spielen Sie erneut alle Spuren ab
- Löschen Sie die neu erstellte Spur

Addition von ähnlichen (kohärenten) Signalen führt zu einer Verstärkung der Amplitude.

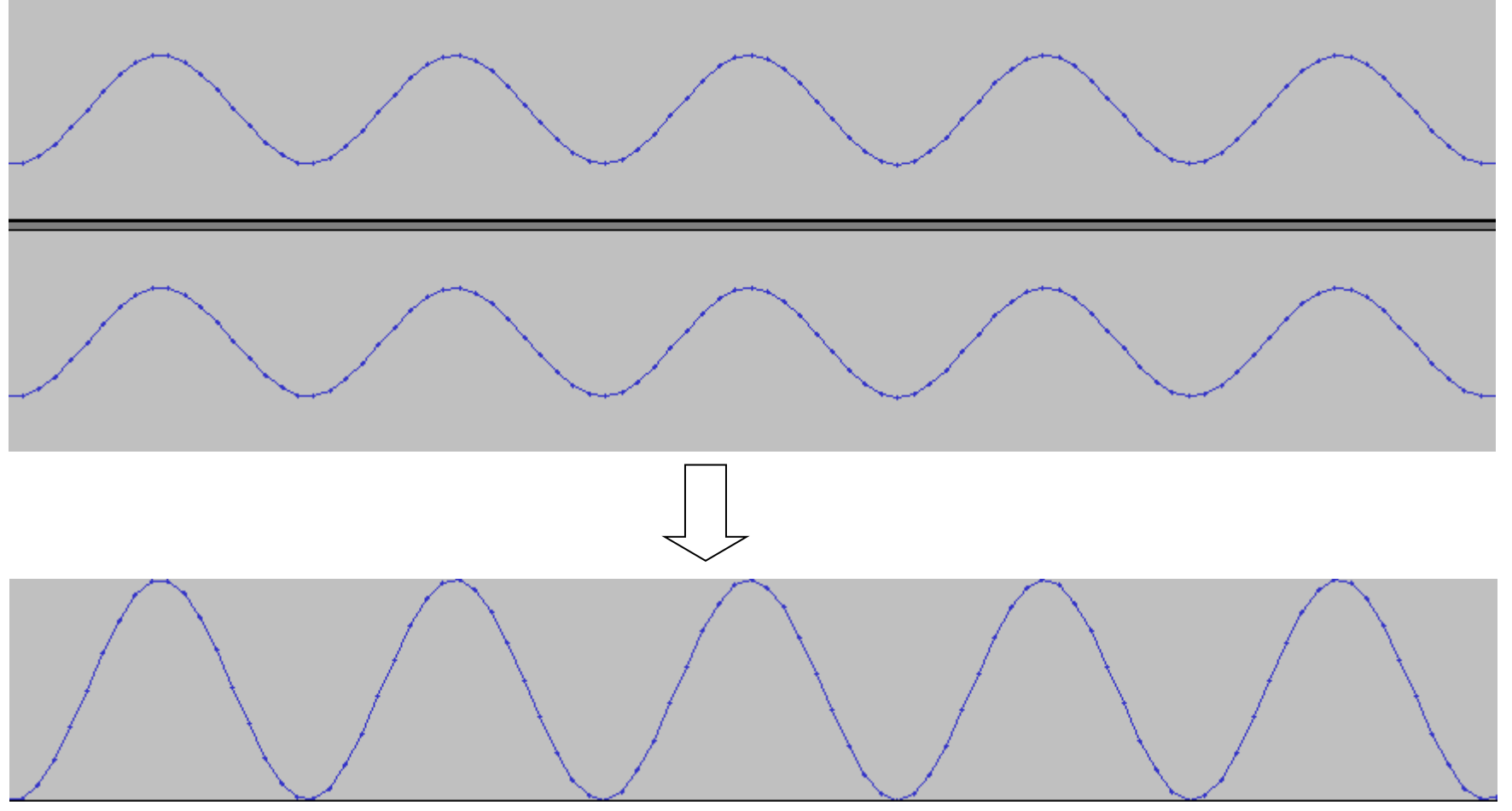

- Stellen Sie sicher dass in Audacity nur die 2 ursprünglich erstellten Spuren enthalten sind
- Zoomen Sie soweit hinein , dass Sie die zweite Spur so verschieben können, dass sie genau phasenverschoben zur ersten Spur ist.

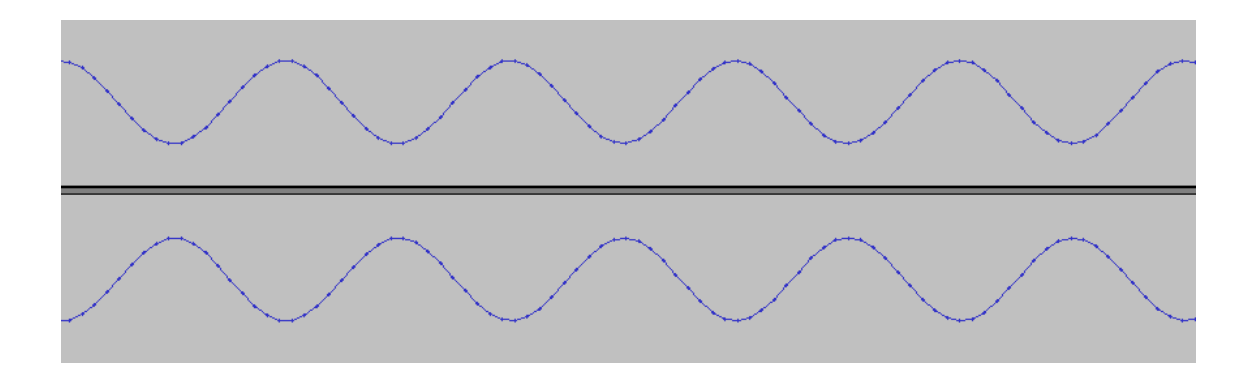

- Hören Sie sich das Ergebnis an.
- Führen Sie beide Spuren zusammen.

Addition von zeitlich verschobenen Tonsignalen führt zu einer Reduzierung der Amplitude.

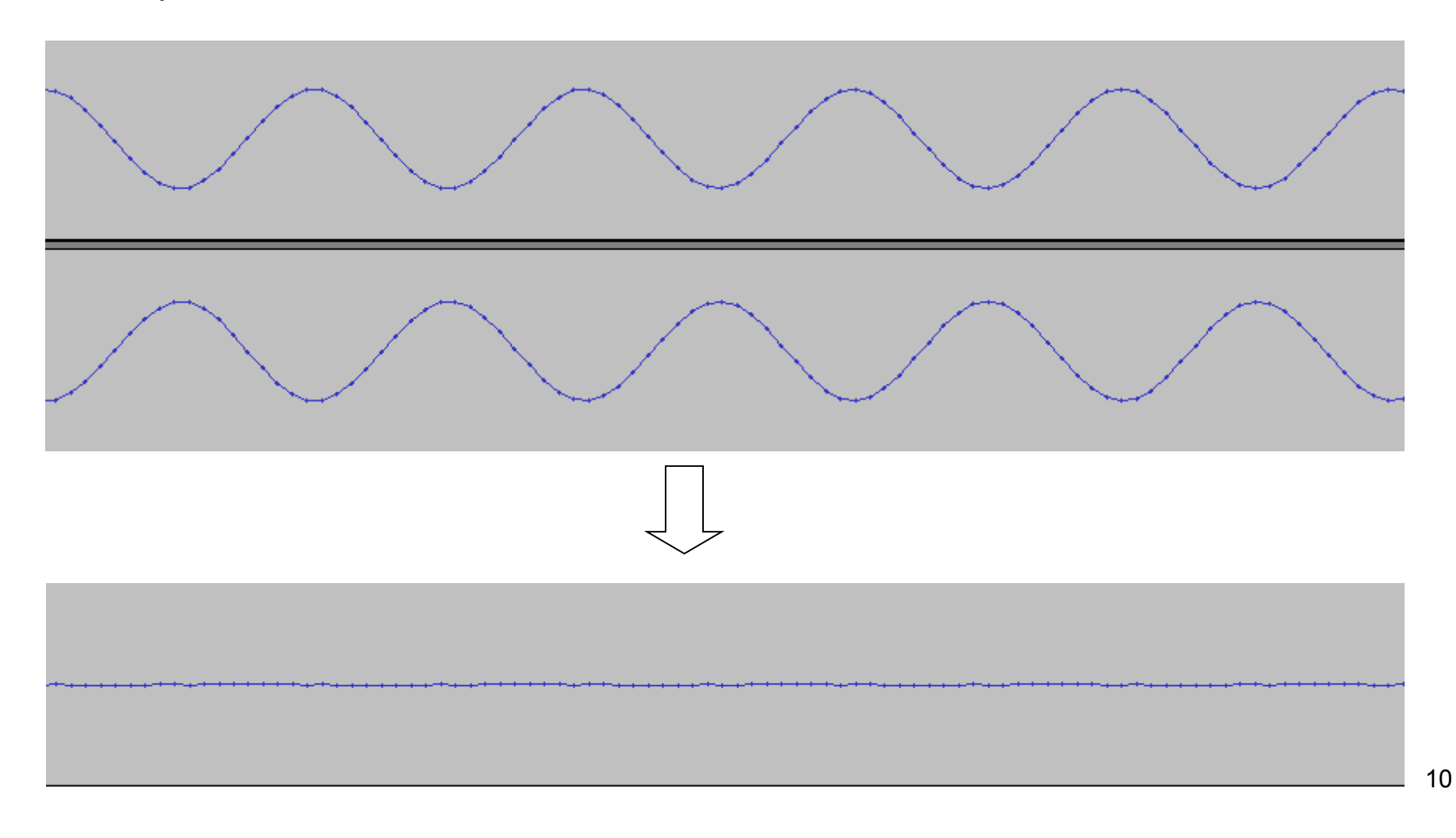

### **Reparieren von Störungen**

- Nehmen Sie ca. 3 Sekunden beliebiges Audio mit ihrem Mikrofon auf
- Erstellen Sie einen neuen Track und erzeugen Sie darin ein Störsignal
- Fügen Sie beide Spuren zusammen.

Tonspur mit Störung:

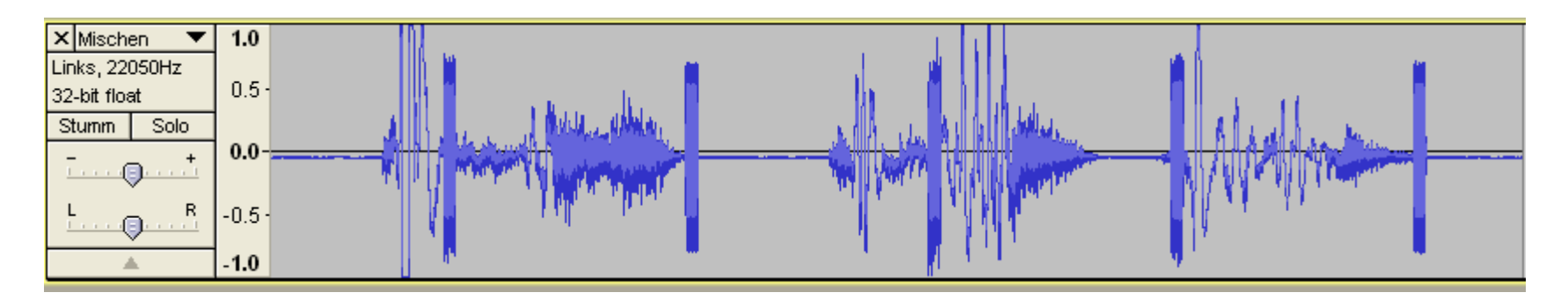

### **Reparieren von Störungen**

• Versuchen Sie nun die Störung aus der neuen Spur mit dem Zeichenwerkzeug zu entfernen.

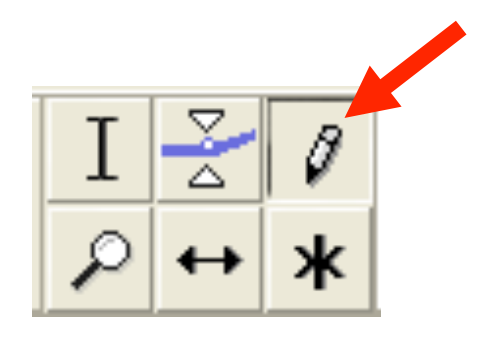

Nahansicht der Störung:

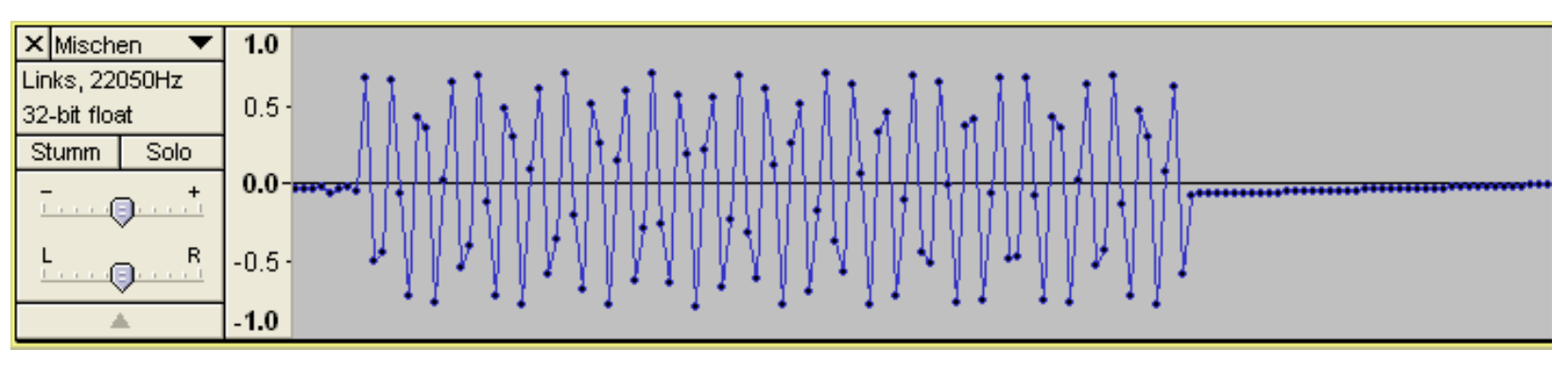